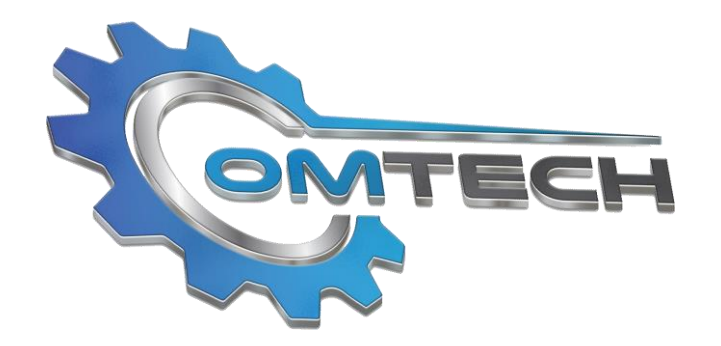

www.omtechservice.com

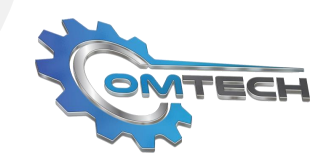

### **About Us**

OM Tech is a full-service software development company with headquarters in the U.S. and India. Equipped with a team of talented individuals, collectively bringing dozens of years of experience and technical expertise to the table, OM Tech can support software development and application, custom application development, and unique retail productivity applications that help businesses improve their numbers.

Additionally, OM Tech provides services like Quality Check, project analysis, and IT consulting, building a library of software components that help them outshine the competition in every element of costeffective accuracy. In this same vein, OM Tech is known for their mobile technology expertise, assisting clients to develop Android, iPhone, and cross-platform applications that make the purchasing and interaction experience more accessible for all consumers.

From cloud integration to mobile app development, our team is ready to work side-by-side, creating new solutions that are right for your business.

#### **ENTERPISE PRODUCT DEVELOPMENT**

**MOBILE APPLICATION DEVELOPMENT**

#### **WEB APPLICATION DEVELOPMENT**

#### **CLOUD SOLUTION**

#### **QA AND TESTING**

#### **Instant Lottery Tracking Application**

Track lottery and inventory instantly by registering your company and monitoring the activity. Scan lotteries right from one screen, selecting if you want to view "counting down" or "counting up" for calculating all tickets sold. After selecting your preference, the feed will be added to your screen so you can easily see how many tickets were sold the first day and so forth. In the summary bar, view how many items you have completed out of your total lottery, as well as monitor the cost of these products. Once done, view a daily report that covers daily ticket sale amount – easily print the report and track shrinkage if any.

O M T E C H

 $\pm$ 

 $\circ$  $\leq$  $\rightarrow$  $\Box$ 

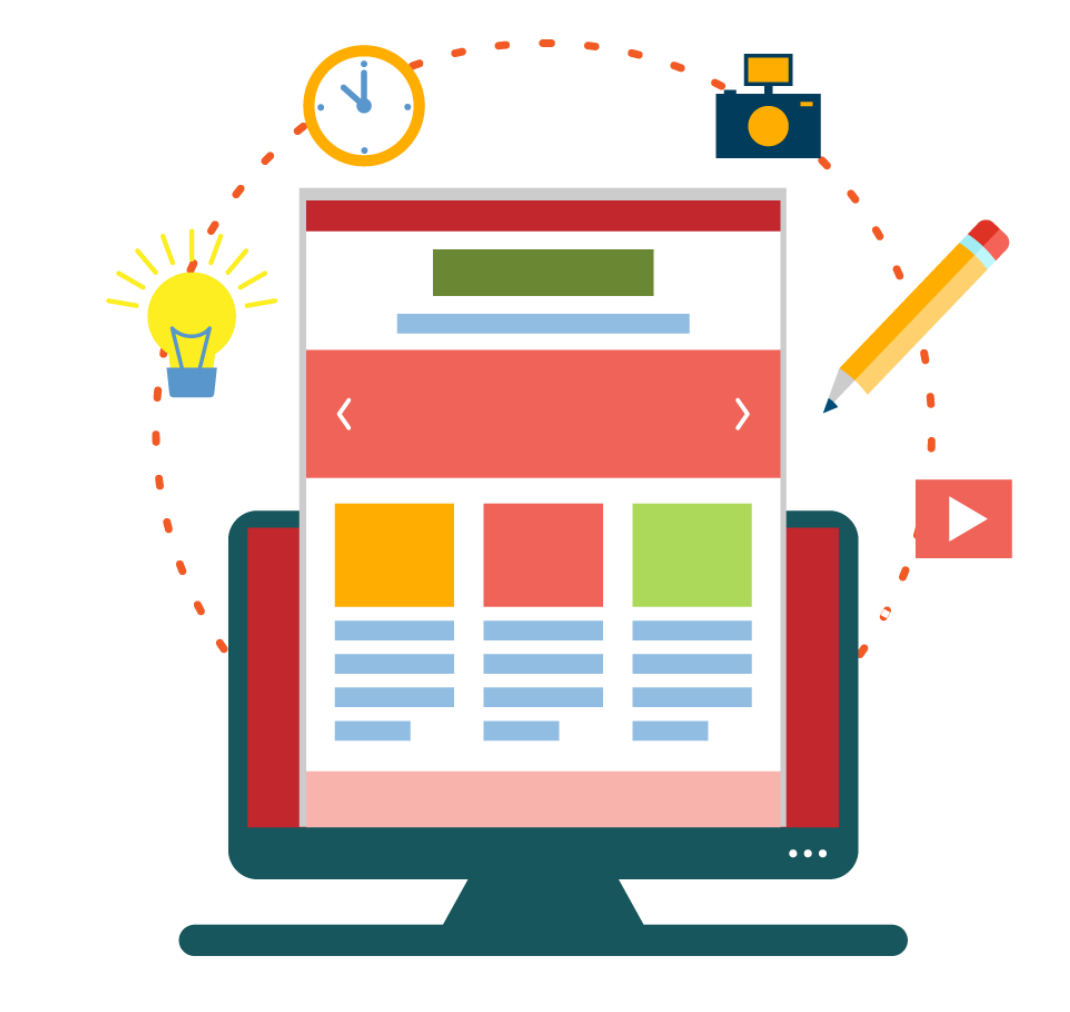

info@omtechservice.com

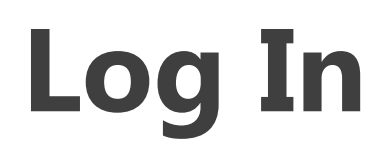

Visit site retailonlinehub.com to start tracking lottery and inventory. To register your company in system click "Create account" you will be directed to following screen.

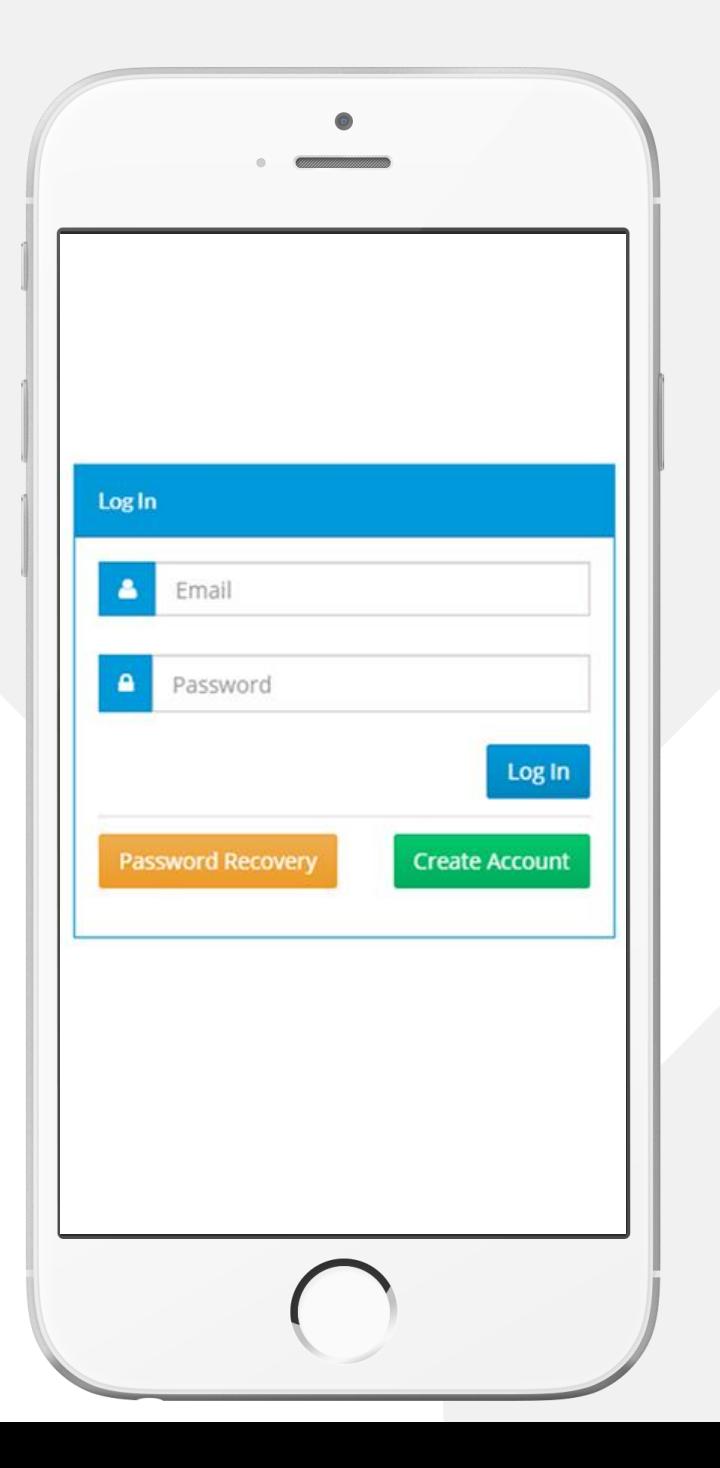

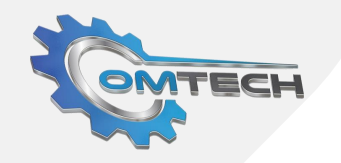

# **PMTECH**

# **Registration**

Registration requires an email address and a few more information about the business.

Upon completing the registration process the user will be navigated back to log in the screen.

Enter your login information to start using application.

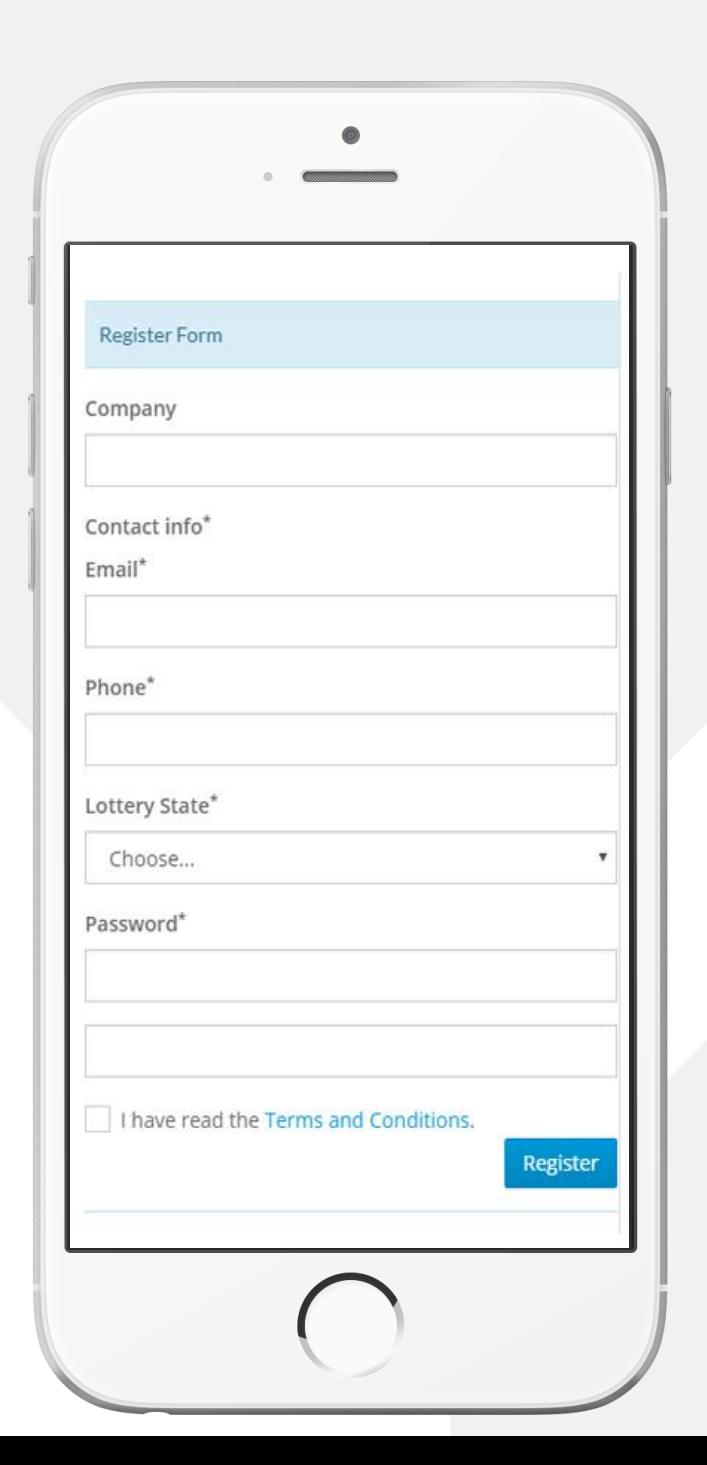

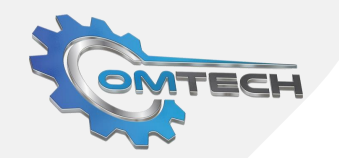

# **Option**

After successful login to the application user will be presented with the option to start the lottery or the inventory tracking process.

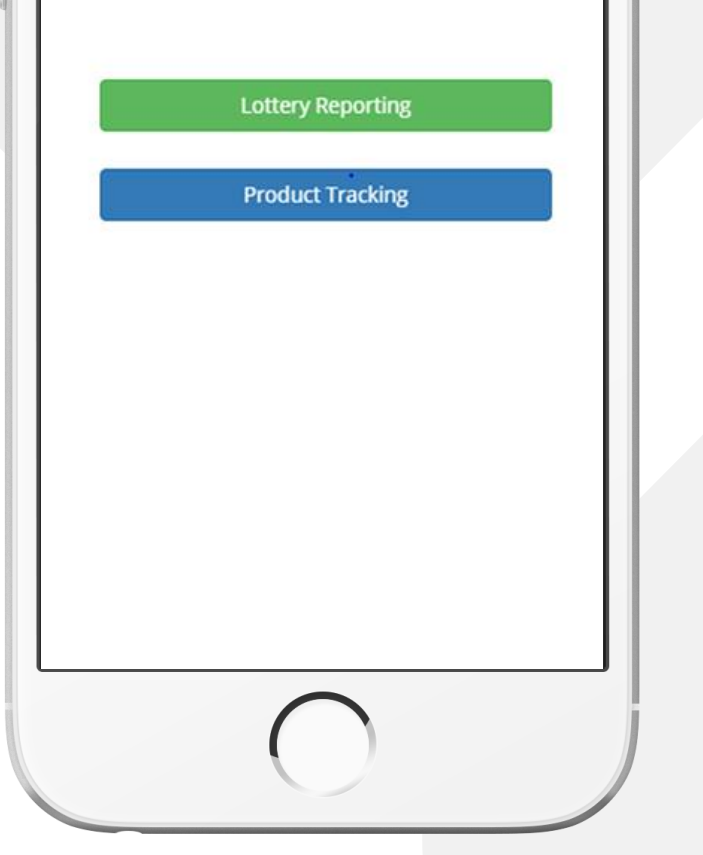

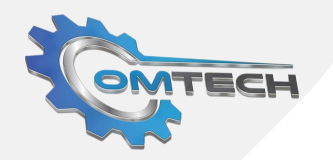

### **Lottery Tracking**

Upon clicking Lottery reporting, the user will be navigated to this screen. Because user login to system first time they will not see any items listed on their lottery screen. Start scanning your instant lotteries.

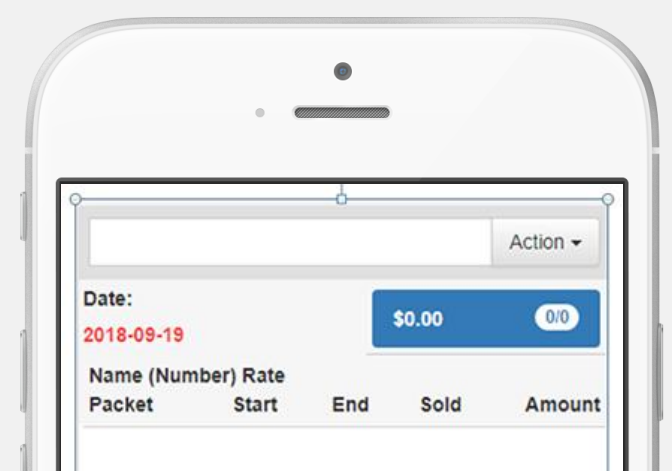

# **OMTECH**

### **Lottery Edit**

If scanned lottery does not exist in system user will be presented with this screen where user required to enter information about the scanned lottery. In most cases, this information will be managed by the system administrator and not required to enter any information.

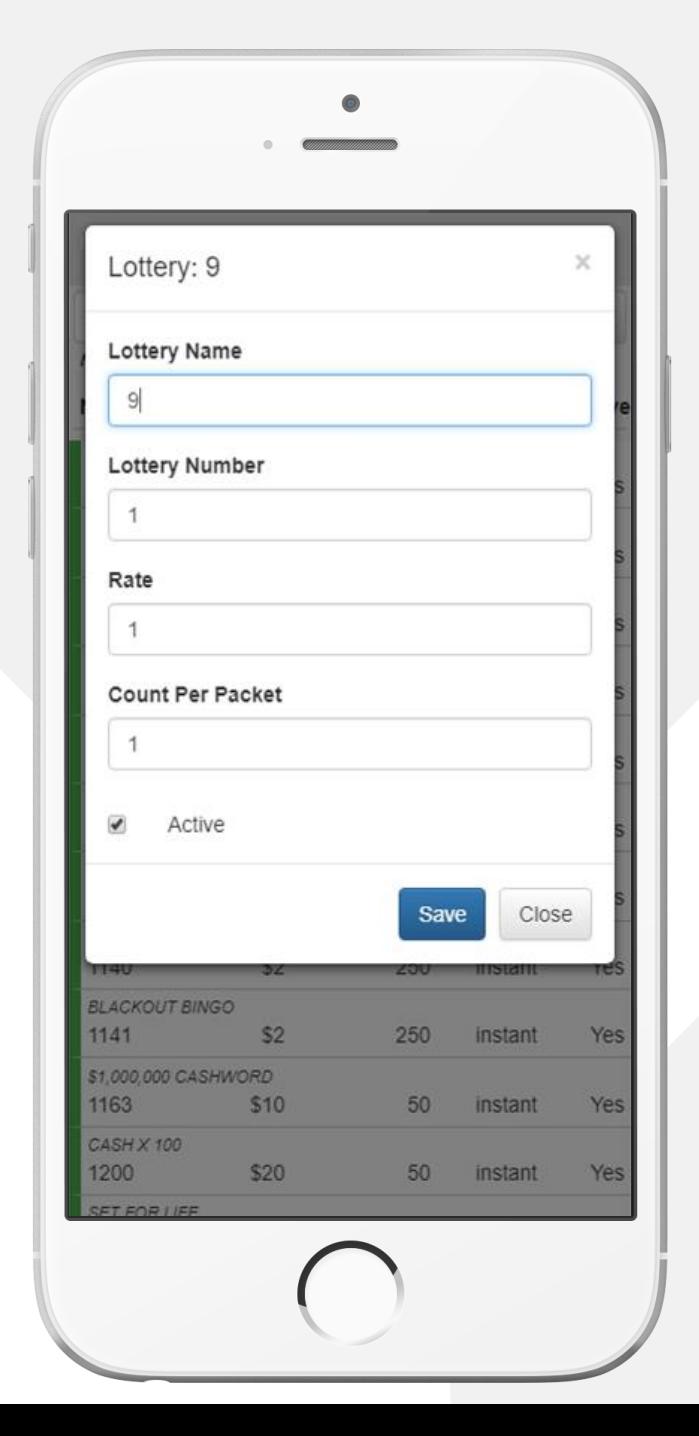

# **Display Type**

When you scan given packet the first time the user will be presented to indicate in which direction this packet is open. i.e. counting down or up for calculating sold tickets. Select your direction of count. If the first ticket sold is the lowest number in packet select forward. If the first ticket sold is the last number in packet select reverse In this screen.

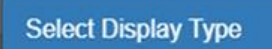

Please select forward or reverse count based on display of ticket in rack.

> Forward Reverse

# **Lottery List**

After selecting your direction user will see this lotter added to your list of items with an indication as up or down arrow which identifies the direction of count. Based on lottery setting the first scan will display how many tickets you sold the first day, and the next day onwards based on previous day system will count a number of tickets sold and the amount that contributed to cash.

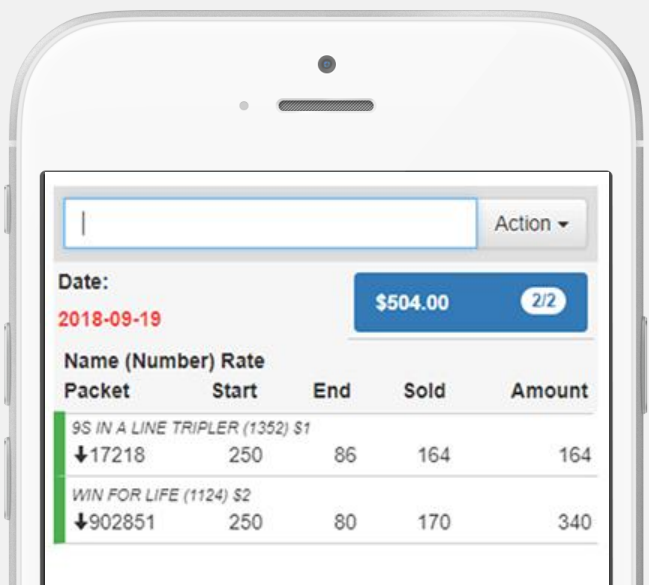

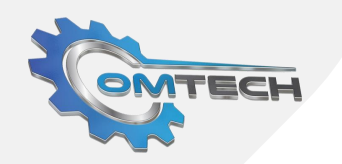

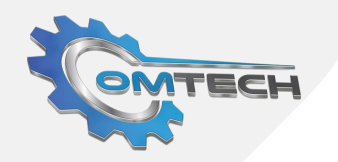

### **Summery Screen**

how many items you have completed out of your total lottery is indicated in blue summery bar i.e. (If the business is tracking 10 items and completed 4 items for the day bubble will display 4/10) and also indicates the current cost of these products.

After completing all scan select Action -> Daily summery to enter daily machine sale information.

Total amount from this screen will be populated on daily summery screen.

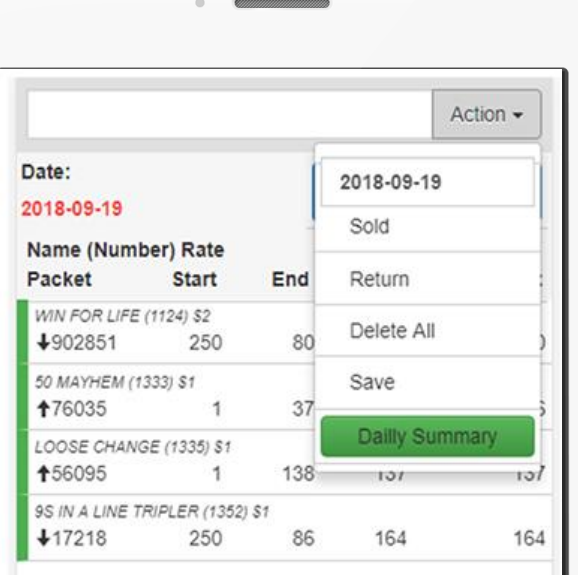

## **Daily Summery**

In this screen enter your daily machine report. Daily instance ticket sale amount is populated from the previous screen. Only machine sale and instance paid out information is required to enter in this screen.

Once all entry complete click "Print Report" which will generate a report listing all instance lotter sold today with the exact cash required into the drawer.

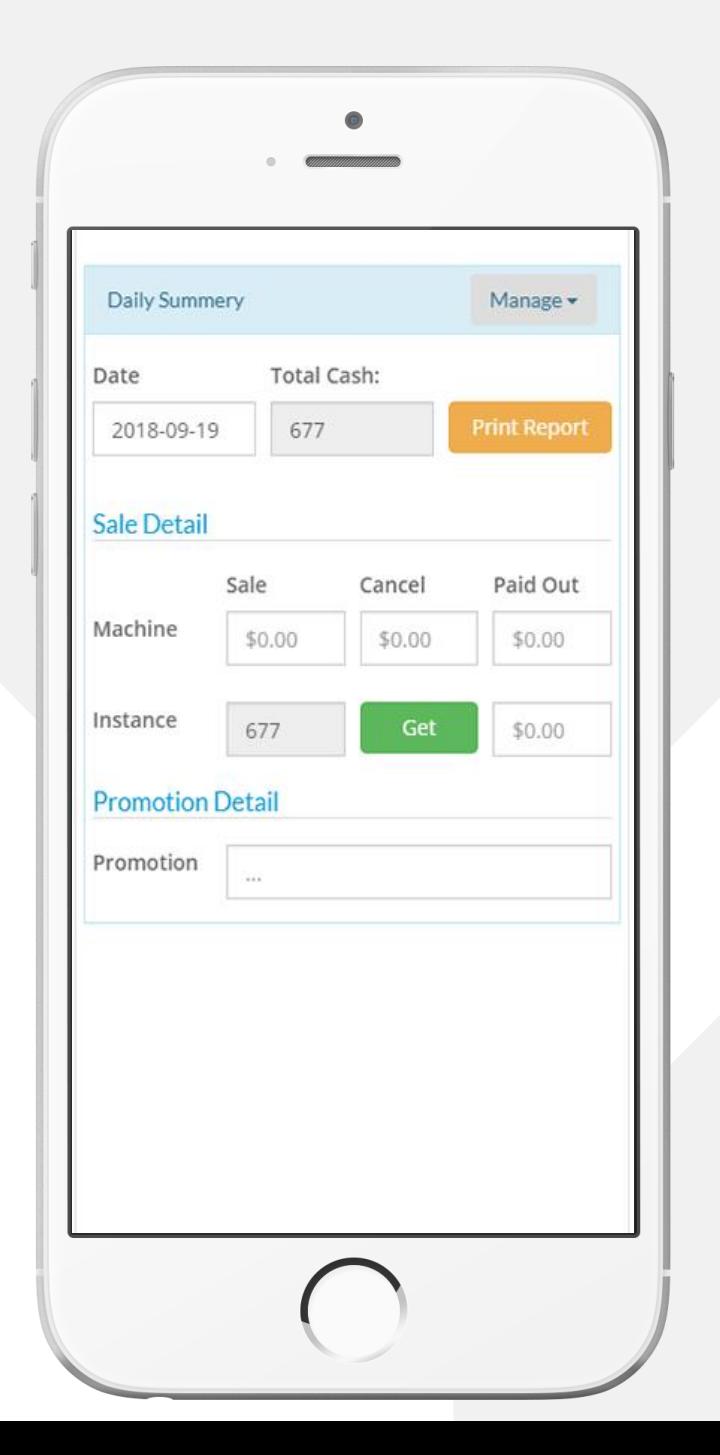

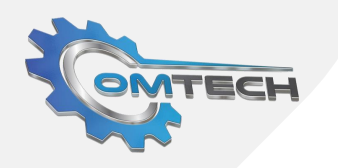

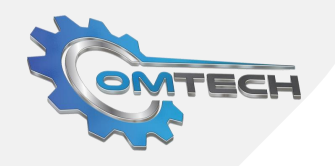

## **Report**

To generate next day report just go back to lottery reporting screen which is prepopulated with pervious day's data as start number just scan today's ticket which will be indicated as green bar for each line and also count inside white bauble in blue bar which Is visual indication to identify how many tickets has been scanned out of total to scan. This bar also indicates how much instance ticket sale has happened today

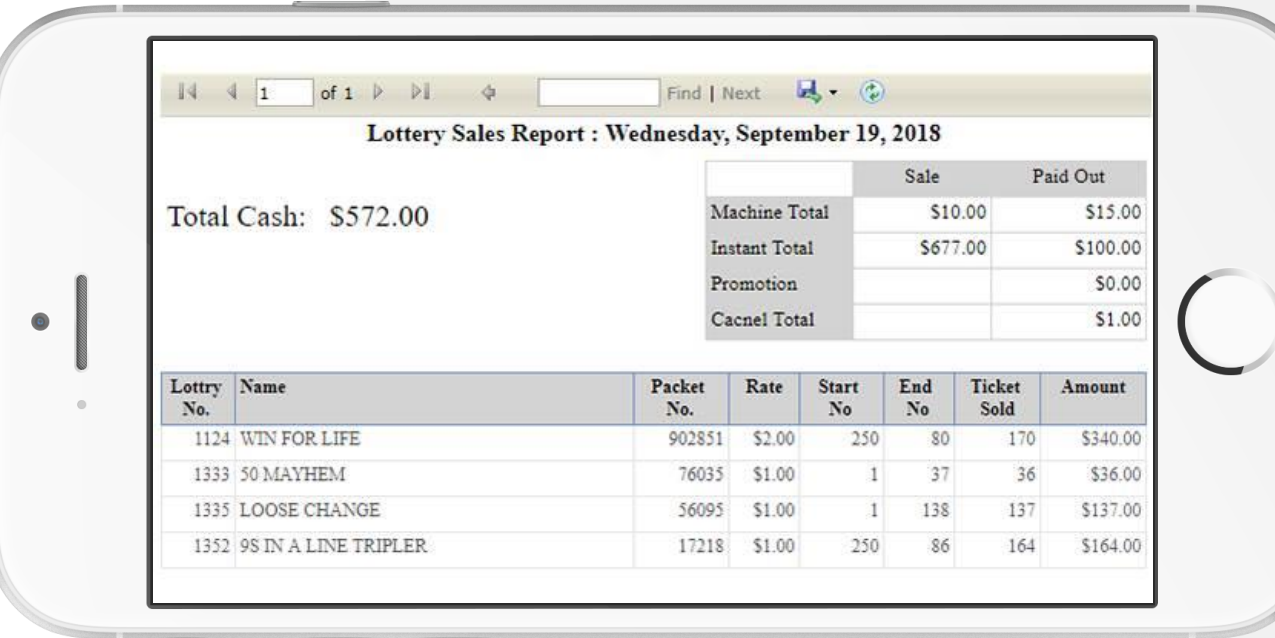

# **Contact Us**

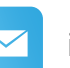

info@omtechservice.com

 $\bigodot$ 

**USA OFFICE ADDRESS:**

1458 Altamont Ave, Schenectady, NY-12189

**INDIA OFFICE ADDRESS:**

C - 710, The First,

B/S Keshavbaug Party Plot, B/H ITC Hotel, Vastrapur, Ahmedabad-380015